## **Hej och grattis till att du nu kan bli stödperson!**

Innan du blir godkänd och kan få ett uppdrag behöver du gå igenom en basutbildning. Denna finns som e-learning och för att gå igenom den gör du så här:

Gå in på webbplatsen: [www.patientnamnden.se](http://www.patientnamnden.se/)

Om du går igenom utbildningen på en pc rekommenderar vi att du använder Chrome eller Edge eftersom de är modernare webbläsare än till exempel Explorer.

När du kommit in på sidan klickar du på den blå knappen "Registrera dig":

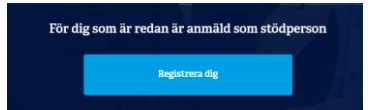

Du kommer då till följande sida:

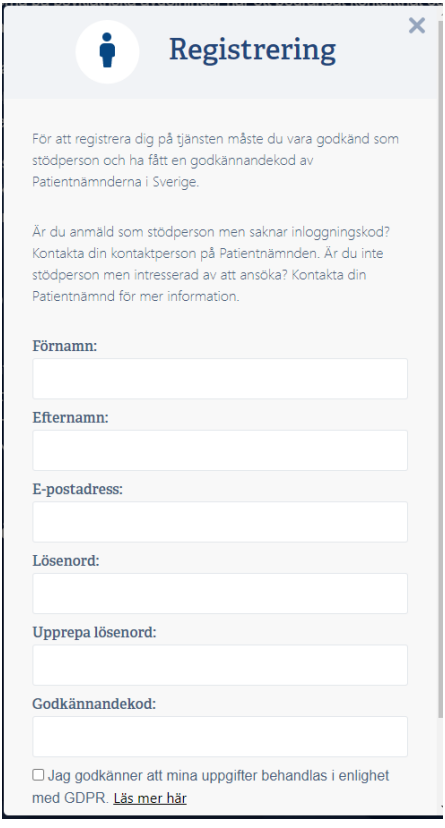

Här fyller du i dina uppgifter och hittar på ett lösenord.

Av din stödpersonssamordnare har du fått en godkännandekod som är specifik för patientnämnden i den region där du är verksam.

Du är nu registrerad och nästa gång du går in klickar du på den gröna knappen:

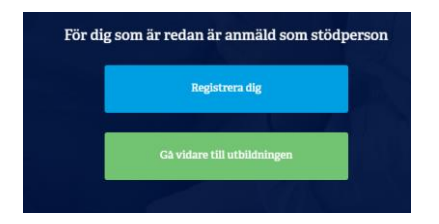

Har du glömt ditt lösenord?

Klicka då på länken "Har du glömt ditt lösenord?" längst ner i inloggningsrutan och följ instruktionerna.

Nu kan du påbörja din utbildning. Följ helt enkelt instruktionerna på webbplatsen. Du måste följa ordningen som är upplagd, du kommer alltså inte vidare till kapitel 2 om du inte gjort klart kapitel 1 osv. När du gått igenom utbildningen kan du skriva ut ett intyg.

Skicka ett mejl till stödpersonssamordnaren när du är klar med utbildningen för då vet hen att du är flygfärdig som stödperson.

Vi räknar med att utbildningsfilmerna totalt tar cirka 1 timme och 30 minuter om du bara tittar igenom dem. Till detta kommer sammanfattningen och lite annan text som du bör läsa.

Det är bara första gången du går igenom utbildningen som du måste följa ordningen, när du väl är godkänd kan du hoppa mellan kapitlen.

## *Lycka till!*

## Registrering

 $\mathbf x$ 

För att registrera dig på tjänsten måste du vara godkänd som stödperson och ha fått en godkännandekod av Patientnämnderna i Sverige.

Är du anmäld som stödperson men saknar inloggningskod? Kontakta din kontaktperson på Patientnämnden. Är du inte stödperson men intresserad av att ansöka? Kontakta din Patientnämnd för mer information.

## Förnamn:

i

Efternamn:

E-postadress:

Lösenord:

Upprepa lösenord:

Godkännandekod:

□ Jag godkänner att mina uppgifter behandlas i enlighet med GDPR. Läs mer här